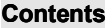

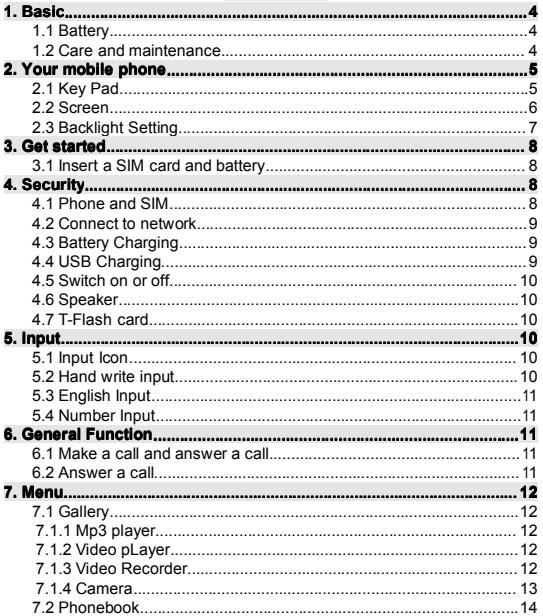

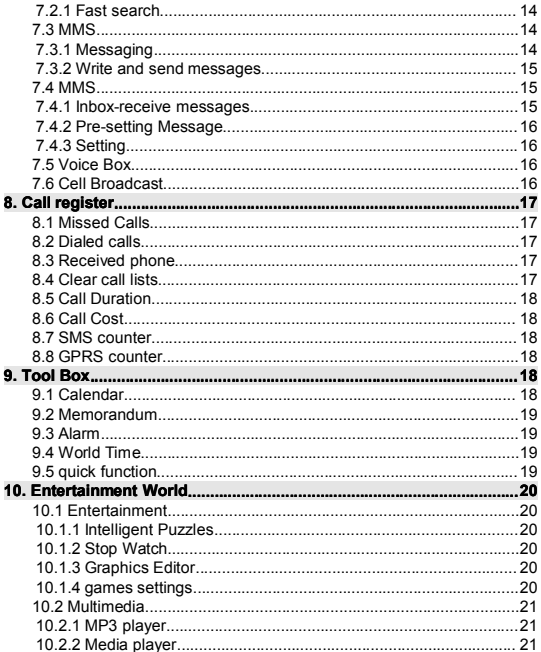

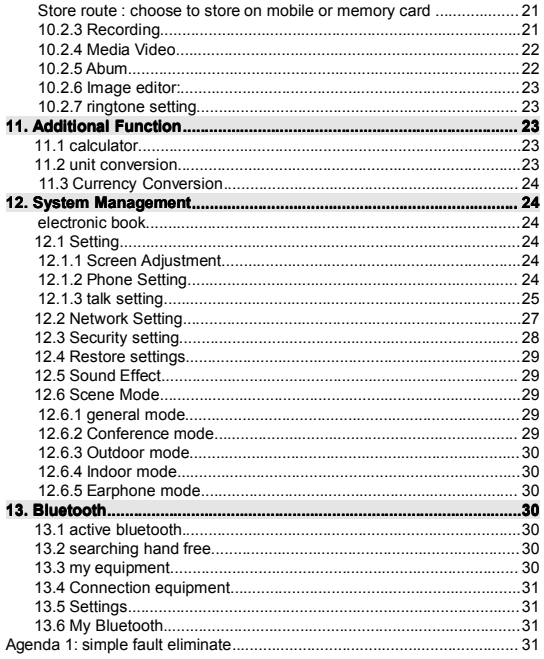

#### <span id="page-3-1"></span><span id="page-3-0"></span>**1 Basic .**

# **1.1 Battery**

- Only use the original battery .Never use any charger or battery that is damaged .
- Do not short-circuit the battery . Accidental short-circuiting can occur when a metallic object connection of the nositive (+)and object connectionof negative(-)terminals of the battery.(These look like metal strips on the battery)
- Leaving the battery in hot or cold place , such as in <sup>a</sup> closed car in summer or winter conditions, will reduce the capacity and lifetime of the battery. Always try to keep the battery between 15℃ and 25℃ .A device with <sup>a</sup> hot or cold battery may not work temporarily , enen when the battery is fully chargerd. Battery performance is particularly limited in temperautres well below freezing.
- ◆ Do not dispose of batteries in a fire as they may explode.
- Batteries may also explode if damaged .Dispose of batteries according to local regulations .Please recycle when possible .
- Do not dispose as household waste .

### <span id="page-3-2"></span>**1.2 Care and maintenance**

Your device is <sup>a</sup> product of superior design and crastsmanship and should be treated with care . The suggestions below will help you protect your warranty coverage .

- ◆ Keep the device dry . Precipitation, humidity and all types of liquids or moisture can contain minerals that will corrode electronic circuits . If your device does get wet , remove the battery and allow the device to dry completely before replacing it .
- $\bullet$  Do not store the device in hot areas. High temperatures can shorten the life of electronic devices . damage betteries . and warp or melt cartain plastics .
- $\bullet$  Do not store the device in cold areas. When the device returns to its normal temperature . moisture can form inside the device and damage electronic circuit boards .
- $\bullet$  Do not attempt to open the device other than as instructed in this guide.<br>
Do not drop, knock, or shak the device. Bough bandling can break
- Do not drop , knock , or shak the device . Rough handling can break internal circuit boards and fine mechanics.
- Do not use harsh chemicals , cleaning solvents, or strong detergents to clean the device .
- $\bullet$  Do not paint the device . Paint can clog the moving parts and prevent proper operation .
- Use only the supplied or an approved replacement antenna. Unauthorized antennas , modifications , or attachments chould damage the device and many violate regulations governing radio devices .

# <span id="page-4-1"></span><span id="page-4-0"></span>**2** .**Your mobile phone**

# **2.1 Key Pad**

The mobile has the following keys

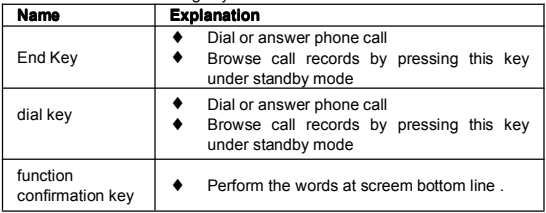

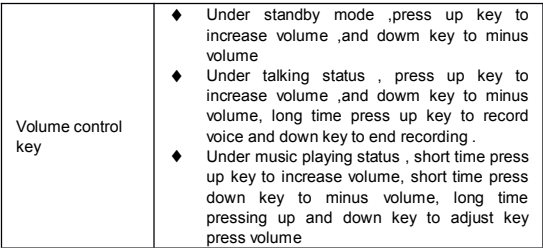

# <span id="page-5-0"></span>**2.2 Screen**

Screen includes three parts<br> $\bigstar$  lcons on top indicates

- $\bullet$  Icons on top indicates the signal status and bettery volume  $\bullet$  Middle area indicate messages indication and other in
- Middle area indicate messages , indication and other input content. Including mumbers , words and dynamic icons
- ♦ Bottom area has two divisions : two s icons and five function icons

#### icons on top

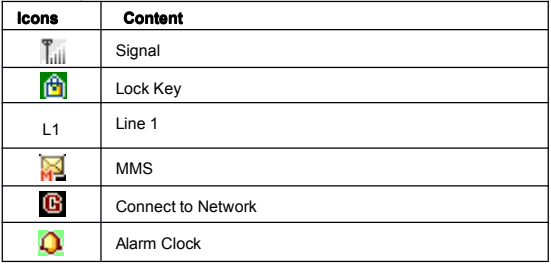

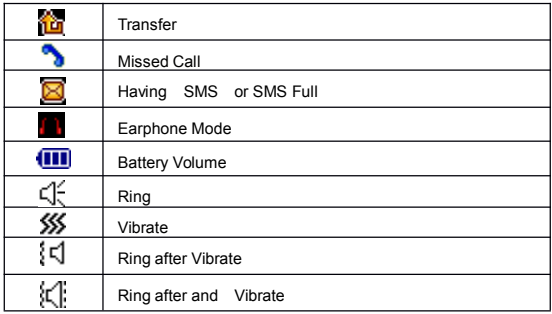

#### Botton Icons

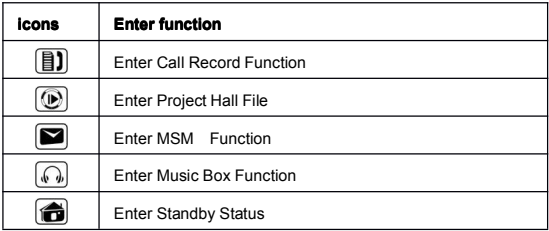

### <span id="page-6-0"></span>**2.3 Backlight Backlight Setting**

Setting LED backlight time by menu option

# <span id="page-7-1"></span><span id="page-7-0"></span>**3** .**Get started started**

### **3.1 Insert a SIM card and battery battery**

SIM card has your information , including your mobile phone number , PIN , PIN2 PUK (PIN UNLOCK KEY)

PUK2 (PIN 2 UNLOCK KEY ) and IMSI Code and nerwork info , phonebook and messages .

Note: Please note: this mobile phone support 1.8V and 3V SIM card. Not support 5V SIM card

Take out /insert SIM card after several seconds of power off

Please keep your mobile phone and SIM card out of the reach of small children

## **3.2 Install Steps**

- $\bullet$   $\bullet$ Take out battery after pressing end key for <sup>a</sup> few seconds to power off
- $\bullet$  . The set of  $\bullet$ Insert the SIM card , ensuring that the bevelled corner is on the upper right side
	- Insert the battery .
	- Keywords

Mobile keywords is mobile lock, can protect your mobile from stolen . mobile keywords is offered by mobile manufacturer. The original passwords is 1122. If the mobile is locked , please input passwords before power on .

# <span id="page-7-3"></span><span id="page-7-2"></span>**4** .**Security**

### **4.1 Phone and SIM**

**PIN** code request—when active, the code is requested each time the device is switched on . Deactivating the personal identification number(PIN)code request may not be allowed by some SIM cards.

**PIN code**, **PIN2** code, and **Lock code**—You can change the lock code PIN and PIN2 code. These codes can only include the numbers from 0 to 9 . If you forget any of these codes , contact your service provider .

Avoid using access codes similar to the emergency numbers to prevent accidental dialing of the emergency number .

**Autolock period- period-period-**You can set anautolock period , <sup>a</sup> time-out after which the device automatically locks . To turn off the autolock period , select None . To unlockthe device , enter the lock code .

When the device is locked , calls still may be possible to the officila emergency number programmed into your device .

**Lock if SIM changed** –You can set the device to ask for the lock code when an unknown SIM card is inserted into your device . The device maintains a list of SIM cards that are recognized as the owner's cards.

**Closed User Group**-You can specify a group of people to whom you can ca and who can cal you (network service).

When calls are limited to closed user groups , calls may be possible to the official emergency number programmed into your device .

**Confirm SIM services-** You can set the device to display confirmation messages when you are using <sup>a</sup> SIM card service (network service )

#### <span id="page-8-0"></span>**4.2 Connect Connect to network network**

After unlock SIM card and mobile , mobile will auto search network , and turns to standby status .

 $C$ lick  $\Box$  enter digital simulate keyboard . click number or input call

mumber

- ♦ Click "menu"into function interface
- ◆ Click "phone book"into phone book interface.
- **Press function comfirmation key into fuction interface.**
- **Press end key into phone book interface.**
- ♦ Press dial key into dialing interface

# <span id="page-8-1"></span>**4.3 Battery Charging**

li-lion can be used once unpacked .Please run out battery ,and then to charge fully at first 3 charging which can make battery in best using condition .

# <span id="page-8-2"></span>**4.4 USB Charging**

- $\bullet$  Connect the PC and phone with USB when charging the icon in battery will showthe changing status until the battery is full.
- ◆ When power off and connected to PC, it can be used as U disk

## <span id="page-9-0"></span>**4.5 Switch on or off**

Press and hold the end key for <sup>a</sup> few seconds. Use the phone only in its normal operating position . Your device has an internal antenna .

# <span id="page-9-1"></span>**4.6 Speaker**

When insert speaker into slot on the right side of mobile , it will enter into earphone mode automatically

### <span id="page-9-2"></span>**4.7 T-Flash card**

T-Flash card is the portable memory card in the mobile phone,When the mobile phone is connected to the computer by the USB cable ,The datas in the computer can be transferred to the mobile phone and stocked in the Tflash card.

Please do not pluck the T-Flash card directly. If need to take the card,open the T-Flash card cover first .Then push the T-Flash card the card will be bounced out of the slot.

# <span id="page-9-3"></span>**5. Input**

The watch mobile supports hand write , number English , capital English input , and can be used in editing phonebook ,message , memo, file management ,greetings and other file editing .

# <span id="page-9-4"></span>**5.1 Input Icon**

- $\bullet$  Number  $(123)$
- ◆ English capital : "ABC"<br>◆ English : "abc"
- English:

# <span id="page-9-5"></span>**5.2 Hand write input**

When input English ,click  $\mathbf{R}$  to switch capital English

Click  $\uparrow$  or  $\downarrow$  to show or hide simulate keypad

Click  $\Diamond$  to switch input and sign input.

 $Click$   $\longrightarrow$  to input blank

Click to delete the character before Insert

 $Click \leftarrow$  to change a line

### <span id="page-10-0"></span>**5.3 English Input**

Choose "abc" or " ABC", simulate screen will be shown on screen .Use touch pen to input English letter or word . click  $\overline{P}$  to switch Capital tatus . **a** creen will be shown on screen . Use<br>
ord . click **the to switch Capital tatus .<br>
ate keypad , press number and input at<br>
<b>call** 

### <span id="page-10-1"></span>**5.4 Number Input**

Choose "123", it will show the simulate keypad , press number and input at INSERT

# <span id="page-10-2"></span>**6. General General Function Function**

### <span id="page-10-3"></span>**6.1 Make a call and answer a**

Touch  $\Box$  icon with touch pen at standby status . Dial the number and click or press dial key to call. Press end key to end call. **aacall**

#### **International International call**

Press"\*" key for a while until it shows "+" dial the country code Number and

area number and telephone number, then click  $\mathbb{E}$  or dial key.

#### **Call extension extension Number**

After put in the telephone number  $\overline{ }$  press  $*$  for three or four times until it shows "p"

### <span id="page-10-4"></span>**6.2 Answer**

Press the call key to call the number . Scroll right to increase or left to decrease the volume of the earpiece or headset during the phone call.

# <span id="page-11-0"></span>**7. Menu**

# <span id="page-11-2"></span><span id="page-11-1"></span>**7.1 Multimedia Multimedia**

# **7.1.1 Mp3 player**

You can enjoy nice music using this function . the music file should be stored in MY MUSIC of memeroy card. It support MP3、AAC、WAV、AMR、MIDI、 IMY. You can Enter media player interface, it has play or pause ,stop, back ahead function . and correspond with  $\|$  /  $\|$  key  $\|$  key  $\|$  left  $\triangleq$  key, right  $\triangleq$  key. It support MP3, AAC, WAV, AMR, MIDI, IMY.

# <span id="page-11-3"></span>**7.1.2 Media pLayer**

It can play ,transfer ,rename ,delete, delete all files and compositor ,storage route operation.

Enter media player listed files interface.

- Play: play your assigned video and movie clip , and adjust volume , click <br>
<br>  $\Box$
- To show full screen . click anywhere of screen can show menu picture.

Note : the system do not support certain special format video files .

# <span id="page-11-4"></span>**7.1.3 Video Recorder Recorder**

This function is for video record, adjust the camera , then press the  $\bigcirc$  logo or photo- take key for starting and pause.User can press the stop keypad for End.The recorded video will be stocked in the mobile phone or the T-Flash card.Press "opition" ,then reach the followling functions:

Project Hall : This fold is for stock the recorded videos.The videos can be edited to play,transfer,rename,delete,delete all ,stock path choose:

Camcorder setting: Set the white balance,EV,night mode,banding, make the the recorded video to be the best condition.

Video Setting : Set the quality of the animation , the size limitation of the document, the recording time limitation,the reording effect.

Effect Setting : set the the special effect of the video.

Storage : choose to store the video in the mobile phone or the T-Flash card.

Restore : restore factory setting

Note : Press the "up" key or "down" key for adjusting the focus,pess "left" key or "right" key for balance the exposal.

### <span id="page-12-0"></span>**7.1.4 Camera**

User can take any wanted pictures by this funciton,The photo can reach 1.3 mega pixels by software,adjust the camera to the wanted target,press the  $\Box$  logo or the photo-take key, the pictures will be stocked in the album automatically,The quick settings are showed on the right side of the screen such as : effect setting,white balance,delay timer,continuous shot, scene settings,qualily setting, size setting. Press "up" key or "down" key for adjusting the focus step by step, max digital focus is 4X, pess "left" key or "right" key for balance the exposal.

Opitons :

Album:Store the the images,check the images,set the browse style,forward,rename,delete,delete all,sort,storage.

Camera settings : Set the shutter sound,EV,banding,delay timer,continuous shot, keep the camera under best condition to get the best photo.

Shutter sound : User can set 3 shutter rings.

EV : Select the exposal data,press left or right key to adjust.

Banding: User can select 50 HZ or 60 HZ

Delay timer : 5 seconds ,10 seconds ,15 seconds can be arranged,key "4" is for quick set.

Coutinuous shot : Set the wanted numbers,camera will automatically continuous take photoes and stock to the mobile, key "5" is for quick set.

Image settings :Set the size and quality ,key "7" is the quick set for the quality set,"key "8" is the quick set for the size.

White balance : user can set

auto,daylight,tungsten,fluorescent,cloud,incandensence.

Key "2" is of quick set.

Scene mode : User can set auto or night mode, key"6" is for quich set.

Effect setting : user can chose normal,grayscale,sepia,sepia green,sepia blue, color invert

key "1" is for quick set.

Frame : Frame can be set when is image size is 176x220.Press side key for selecting the frame.

Stotagr : Store the images in the phone or the memory card.

Resore setting : Restore the factory setting.

# <span id="page-13-1"></span><span id="page-13-0"></span>**7.2 Phonebook**

### **7.2.1 Fast search**

Scroll down in the standby mode , and enter the first letters of the name. Scroll to the name that you want .

You can also use the following optins tin the Contacts menu:

Add contact-To save names and phone numbers in the phone book

Delete—To delete names and phone numbers from the phone book individually or all at once .

Copy—To copy names and phone numbers all at once or one by one from the internal phone book to the SIM phone book , or vice versa

## <span id="page-13-3"></span><span id="page-13-2"></span>**7.3 MMS**

# **7.3.1 Messaging**

In message.,you can creat, send , receive, view , edit, and organize text messages , multimedia messages .

To creat <sup>a</sup> new message , select Newmessage .

Messag. Contains the following folders:

Inbox ---Received messages , except e-mail and cell broadcast messages, are stored here .

My folders—Organize your messages into folders .

Drafts---Draft messages that have not been sent are stored here .

Send—The last 20 messages that have been sent , excluding messages sent using Bluetooth connectivity or infrared , are stored here .

Outbox---Messages waiting to be sent are temporarily stored here .

Reports—You can requrest the network to send you <sup>a</sup> delivery report of the text messages and multimedia messages you have sent(network service ).

Cell broadcast allows you to receive message on various topics, such as weather or traffic conditions from your service provider. For availbale topics and relevant topic numbers , contact your service provider .

## <span id="page-14-0"></span>**7.3.2 Write and send messages messages**

The appearance of <sup>a</sup> multimedia message may vary, depending on the receiving device .

Copyright protections may prevent some images, music(including ringing tones ),and other content from being copied , modified , transferred or forwarded .

Step One: Select Newmessage and one of the following :

Text msg.—to send <sup>a</sup> text message

Multimedia message—to send <sup>a</sup> multimedia message(MMS)

Step two: In the to field , select recipients or group from contacts , or enter the recipient's phone number . To add <sup>a</sup> semicolon(;)that separates the recipients, press \* . You can also copy and paste the number or address from the clipboard.

Step three: To send the message , select Options –send .

# <span id="page-14-1"></span>**7.4 MMS**

You may receive <sup>a</sup> notification that <sup>a</sup> multimedia message is waiting in the multimedia message center. To start a packet data connection to retrieve the message to your device , select Options—Retrieve.

When you open <sup>a</sup> multimedia message, you may see an imaage and <sup>a</sup> message . Music is shown if sound is included , or film is shown if video is included . To play the sound or the video , select the indicator .

To see the media objects that have been included in the multimedia message select Options—Objects

If the message includes a multimedia pressentation, it is displayed. To play the presentation, select the indicator .

### <span id="page-14-2"></span>**7.4.1 Inbox-receive messages messages**

In the inbox folder, it indicates an unread text or and unread multimedia message .

When you receive <sup>a</sup> message , it shows <sup>a</sup> new message. To open the message , select Show . To open a message in Inbox , scroll to it , and press to read it .

To reply to a received message , select Options—Reply

## <span id="page-15-0"></span>**7.4.2 Pre-setting Message**

Five common used messages are listed, User can use the listed messages when editing the MMS click "option" of any message can issue the followings :

- Check: check content of message
- Details of message : check the sender , topic, date and volume
- ♦ Edit new message from the listed message: Edit new message from listed message

### <span id="page-15-1"></span>**7.4.3 Setting**

User can do the issues as followings:

- ♦ Edit: edit mode for setting, automatic sign<br>
Sending: set the valid date of MMS sen
- Sending: set the valid date of MMS, sending report , reading report , interval time and sending time .
- Receiver setting: setting for internet. Rome internet , reading report and sending report
- Filter: setting for anonymity of sender, receive max volume and ad.
- ♦ Serve setting : setting for collocate of internet
- ◆ EMS memory : check the MMS storage status

### <span id="page-15-2"></span>**7.5 Voice Box**

Setting for voice box number and messaging when user receive voice mail,the service supplier will send notice to user's mobile . User can input two groups of voice box Number.

In "message" menu, press "up and down" volume key to choose "voice mailbox" and press " confirm".

- ◆ Edit: input or amend Number.
- ♦ Connect to voice : User can listen to voice message

NOTE: digital simulation keyboard menu, long - press digital number "1" can dial voice mail number.

### <span id="page-15-3"></span>**7.6 Cell Broadcast**

This service allows user to receive the text of a variety of information, such as weather conditions or traffic information. Relevant information can requested from the network operators.

◆ Receive Cell Broadcast mode : For open or close this function.

- Information : read message by pressing "up or down" volume control key
- language display : Display the area by local language (language support depends on the network operator)
- ◆ Channel options: user can choose the channel

# <span id="page-16-0"></span>**8** .**Call register**

Check the call records, press "Dial" Key to the record for missed calls, received calls, dialed calls .

### <span id="page-16-1"></span>**8.1 Missed Calls**

Check the latest 20missed calls.

- Access to the function and press "up and down"keypad to select one phone number.
- Process the followings by clicking "confirmation" :

· Send Message: edit and send message

·MMS sender : Edit MMS and send.

·check : check the contents of this number.

·Delete : delete the phone number from the missed call list.

·store : store numbers to SIM or phone

·Dial : dial Number

·Edit: edit numbers and store to SIM or phone

# <span id="page-16-2"></span>**8.2 Dialed calls**

Check the latest 20 dialed calls. Chose any dialed number can issue the function of message send , delete, store, etc. Please refer to "Missed Calls".

# <span id="page-16-3"></span>**8.3 Received Received phone**

Check the latest 20 received calls. Chose any received number can issue the function of message send, delete, store, etc. Please refer to "Missed Calls".

### <span id="page-16-4"></span>**8.4 Clear call lists**

Delete the missed calls, dialed calls and received calls at one time.

# <span id="page-17-0"></span>**8.5 Call Duration**

Check the last call duration . total duration for dialed calls . received calls and can clear all call duration records .

- Last call duration : shows the duration of the latest call.
- $\bullet$  Total dialed calls duration : shows the duration of all the made calls
- Total received calls : shows duration of all the received calls
- Clear timers: clear all the call timers.

# <span id="page-17-1"></span>**8.6 Call Cost**

Check the last call cost, the cost of all calls, clear call cost record. Cost restricted and set the rates.

- ♦ Last call cost : check and clear the last call cost
- All call cost : check and set the limitation for the cost
- ◆ Clear the call cost : check and amend the call cost ,need to input the PIN2 code.
- Cost restrict: check and amend the all call cost ,need to input the PIN2 code
- Price and call fees : check and amend the limitation of the call cost.Need to input the PIN2 code.

### <span id="page-17-2"></span>**8.7 SMS counter**

Setting for sent and received by this function.

- ♦ Sent: Check and clear the sent messages
- Received: Check and clear the received messages

# <span id="page-17-3"></span>**8.8 GPRS counter**

Access the GPRS transmission and reception capacity. The unit is used byte (Byte).

# <span id="page-17-4"></span>**9** . **Tool Box**

### <span id="page-17-5"></span>**9.1 Calendar**

Show from January 1970 to December 2030 , the date of the incident showed memorials. Users can edit Memorandum of events . press "choice" bottom and issue the followings :

Daily memorandum: check or edit the daily memorandum . can set up

the alarm for reminding the user.

◆ Go To the designated date : go to the designated address or date for the Memorandum.

#### <span id="page-18-0"></span>**9.2 Memorandum**

10 memorandums can be edit and store at the same time, users can read,edit or delete any memorandums.

Start the memorandums: If there is no memorandum. Pres"add" to edit the memorandums.

If there are the ready memorandums, press"choice"to enter the choice menu and press the "add"

- Date setting :set the memorandum date
- $\bullet$  Time Setting : set the memorandum time
- ♦ Input content : input the edited memorandum
- ♦ Set alert and alert mode: set the alert time and alert ring tone for memorandums
- Store: Press " finish" to store

# <span id="page-18-1"></span>**9.3 Alarm**

There are three alarms available for the users , users can make the setting as their own demands. If the alarm switched off, there is no sign o the

screen. If the alarm switched off , the screen will display  $\Omega$  Pres "editor"for

the alarm edition.

- ◆ Press volume control key to choose "switch on or switch off".
- Set alarm
- ♦ Select the alarm style : one time, every day, one or few days of one week.
- Click "finish" to finish

# <span id="page-18-2"></span>**9.4 World Time**

Browse every city time zone in the map of world , and display correspond time and date of city on the screen below, click "option" for other city .

### <span id="page-18-3"></span>**9.5 quick function function**

More fast functions can be set and edited by this function

setting : enter "function quickly", press "choice" for the issues as

followings:

·Add: add one quick function

·Edit: edit quick function

·Delete : delete quick function

·Delete all: delete all quick functions

·Shut : shut quick function

·Edit order : edit order of quick function

 Use : enter" phone setting and set , press volume control key when standby enter quick function menu.

# **10. Entertainment Entertainment World**

# <span id="page-19-2"></span><span id="page-19-1"></span><span id="page-19-0"></span>**10.1 Entertainment Entertainment**

### **10.1.1 Intelligent Intelligent Puzzles Puzzles**

1.2 Background Color

Set up the screen background colors, : amber orange, gray ,Can be set up for each of the following

- open
- $\bullet$  update frequency : the establishment of a closed update frequency (update), hourly, daily, weekly, monthly, updated quarterly.
- update the background color for each set sequence : the establishment of the sequencing.

NOTE: before setting up updating frequency or sequence, need to open then take effect.

# <span id="page-19-3"></span>**10.1.2 Stop Watch**

- $\bullet$  single stopwatch
- ◆ composite stopwatch timer

### <span id="page-19-4"></span>**10.1.3 Graphics Graphics Editor 10.1.4 games settings settings**

<span id="page-19-5"></span>Game settings include background music,

2. Account information

The function used to set up account information, account information is already provided by the manufacturers.

- GSM data transmission : the option can be installed include : account numbers, user names and passwords, lines, patterns and speed, network domain.
- GSM data transmission : the option can be installed include : account numbers, user names and passwords, lines, patterns and speed, network domain.

### <span id="page-20-1"></span><span id="page-20-0"></span>**10.2 Multimedia Multimedia 10.2.1 MP3 player**

User can enjoy nice music with this function .

Press "the dial key" to enter the broadcasting list, following functions are provided:

\* broadcast: The broadcast assigns the music, presses the "conform" to broadcast;

\* Detailed: According to the different song, list the song name, the sound track, the acoustic fidelity, the song time, the document size.

\*renewal broadcast detailed list: The renewal saves the music documents which embraces in the handset or the memory to the broadcast list.

### <span id="page-20-2"></span>**10.2.2 Media player**

play transfer, rename, delete, delete all files and compositor storage route operation .of your video and movie files . and also can grasp shoot and store in album.

Note : the system do not support certain special format video files .

Transfer: transfer video or movie file to phone book. Screen saver ,power on and off icon, MSM

Rename : rename video or movie file

Delete : delete assigned video or movie file

Delete all files : delete all assigned video or movie file

Compositor : compositor video or movie file ( name , type , time ,size )

#### <span id="page-20-4"></span><span id="page-20-3"></span>**Store route : choose to store on mobile or memory card .**

# **10.2.3 Recording**

This mobile support two voice recorded formats, WAV and AMR audio formats : WAV format has long recording time. users can select functions from the setup option for recording format. Also recording of the conversation, or stored in the mobile phone memory cards; When the choice was originally listed cell phone recordings, press"option", recording, broadcast added (only for AMR format), rename, delete, deleted all of the creation and operation of transmission.

### <span id="page-21-0"></span>**10.2.4 Media Video**

This function is for video record, adjust the camera , then press the  $\left| \bullet \right|$  logo or photo- take key for starting and pause.User can press the stop keypad for End.The recorded video will be stored in the mobile phone or the T-Flash card.Press "opition" ,then reach the followling functions:

To the player: Use this function to play forward rename delete delete, all files and compositor, sort, storage route operation of your video and movie files.

Camcording setting: Set the white balance,EV,night mode,banding, make the the recorded video to be the best condition..

File setting: setting Video animation quality, file size a time limit a included audio;

- ◆ Effect setting:video effects setting
- Storage : choose to store on mobile or memory card
- Restore setting:restore video factory setting

Note: Press the "up" key or "down" key for adjusting the focus,pess "left" key or "right" key for balance the exposal.

#### <span id="page-21-1"></span>**10.2.5 Abum**

This function is for :check ,browse style ,forward,rename.delete,delete all,sort,storage.

Check : check the selected photoes,press up or down key for checking the photoes one by one.

Browse style: arrange the sequence

Forward: Forward the photoes to wall paper,screen protection,switch on animation,switch off animation,phone book,SMS.

Rename : rename the photo.

Delete : delete any one photo.

Delete all : delete all the photoes.

Sort: Arrange the order of the photoes(according to name type time size.)

Storage : choose to stock in the mobile phone or the memoty card.

# <span id="page-22-0"></span>**10.2.6 Photo Editor: Editor:**

This function is fot edite the photoes in the mobile phone or the memory card. Size changed:

a) Stock to <sup>a</sup> new document: Edite the photoes and stock to another document

Effect: special effects can be choosed

- b) Frame : choes the wanted frame
- c) Stample :stample to the wanted position,shift the stample by press direction key then press"finish" or left key for end.
- d) Add words: Add words to the photo,set the words color,frame color,shadow color,words size,word type.
- e) Adjust : Adjsut the shadow and color.
- f) Reversal : Use direction key for reversal the photo,press "finish " key for end.
- g) Zoom : Enlarge the photo size to be the same as the screen.
- h) Introduction : State the basic operation.

Screen size adjustment:

Adjust the size of the photo,pree"+" or "-" for enlarging or reduce the frame,shift the frame by pressing the direction keypads.press"finish "for end.

# <span id="page-22-1"></span>**10.2.7 Ringtone setting**

This feature allows the user to edit the music as a favorite call, alarm clocks or memorandum bell, self-ringing can be used to broadcast music box, As long as \*. documents can be placed in memory of the My Music catalog.

# **11. Additional Function**

# <span id="page-22-3"></span><span id="page-22-2"></span>**11.1 calculator calculator**

### <span id="page-22-4"></span>**11.2 unit conversion conversion**

Unit conversion function is used for the weight and length of unit conversion.

# <span id="page-23-0"></span>**11.3 Currency Conversion**

4.3 currency conversion functions can be used for the currency conversion. input rates and press "confirm" .

# <span id="page-23-1"></span>**12. System Management Management**

#### <span id="page-23-2"></span>**Electronic Electronic book**

User can download the documents by "TXT" format into the mobile phoen and read in the mobile phone.

# <span id="page-23-4"></span><span id="page-23-3"></span>**12.1 Setting**

# **12.1.1 Screen Adjustment Adjustment**

To made by touch-screen calibration accuracy.

# **12.1.2 Phone Setting**

#### <span id="page-23-5"></span>**Time and Date**

◆ Setting city:

57 cities in the world can be set up and acquiesce in urban Beijing.

 $\bullet$  The date and time setting : the establishment of daylight saving time. according to the direction of movement of the cursor key and key figures will complete the operation lightly. such as the daylight saving time, one hour ahead of show time. **cy Conversion**<br> **onversion**<br> **onversion**<br> **of Press** "confirm".<br> **of Management**<br> **ok**<br> **ont**<br> **ond**<br> **ond**<br> **ond**<br> **ond**<br> **ond**<br> **ond**<br> **ontifulation**<br> **of Argumentary Conversion**<br> **of Argument**<br> **of Argumentary Conducta** 

#### **power on/off**

There were two groups timing function, automatically switched on or switched off can be set for mobile phone.

#### **Language Language**

Show alternative language menu, choose English and other fixed languages

#### **Pre-setting input**

Installed editorial default input method.

#### **Standby menu display**

- $\bullet$  Wallpaper : acquiescence Photo provided for 10 sites to choose from. users can download their own pictures.
- Screen saver : the establishment of pictures and screen time. The Safety Net will be opened for the first erected, and then set up Safety Net waiting time, the final siteselection Safety Net pictures. In addition

to the 10 cell phone pictures, users can download to their own pictures as Safety Net, for GIF picture format.

- ◆ Power onanimation: setting power on animation
- Power off animation: setting power off animation
- Display date and time : when power on , the date and time will be showed on screen.
- $\bullet$  Display this mobile number : when power on , the phone No. will be showed on screen.
- Display the name of server : when power on , name of net supplier will be showed on screen.

#### **Greeting**

Greetings will be showed when switched on.

#### **Quick dial**

Eight numbers can be installed . Press  $\mathbb{F}$  to enter the digital status, long press the fixed number and dial out.

#### **Auto renew time**

Can set as power on /off . this function should be supplied by net operator

#### **Flight mode**

Set up normal mode or flight modes, under flight mode, there is no signal for the phone, phone call and message will not be made.

#### **Hand writing setting**

#### **Set Handwritten speed and handwritten color.**

Other settings Setting LCD backlight time and brightness level.

### <span id="page-24-0"></span>**12.1.3 talk setting setting**

#### **Phone Number**

User can use the pre-set from the network operator. Numbers can be hidden or sent.

Note : The function of the network and select the "hidden numbers" may lead to dial-up. The opening function, please call did not prevent the re-use their own tests.

#### **Calling Calling Waiting Waiting**

 $\bullet$  start : start call waiting function, cell phones will be linked to the networks. Pause, the network will respond, you send <sup>a</sup> message to confirm the operation. If launched <sup>a</sup> call waiting function if people call you on the phone when the phone network will provide you with caution. displayed on the screen while another caller's telephone number.

Power off : if cancel this function , when someone call you during your conversation , net will not note you .

Search : For inquiries to the current state of network

#### **Calling Calling Divert**

Divert the incoming call to other phone numbers

- The unconditional divert function : When opened, all incoming phone calls to numbers on the transfer. Choose open or closed, cell phones will be linked to the networks, pause, and the network responded to the results of this operation.
- ♦ Divert if out of reach : Opening, when unable to connect incoming calls to numbers on the transfer. Choose open or closed, cell phones will be linked to the networks, pause, and the network responded to the results of this operation.
- Divert if no answer: non-response to the transfer of functions, such as : When, if incoming calls within the specified delay time no one answered. then on to transfer numbers. Choose open or closed, cell phones will be linked to the networks, pause, and the network responded to the results of this operation
- ◆ Divert if busy: When opened, enter the phone number on the cell phone when busy . Choose open or closed, cell phones will be linked to the networks, pause, and the network responded to the results of this operation.

Note : The above four switching operations :

-Opening : Admission reopened after switching numbers.

- Closing : the abolition of the transfer function.
- Inquiries : <sup>a</sup> network for the transfer of functions to the current state. Cell phones will be linked to the networks, the networks respond after <sup>a</sup> short time.

Cancel all diverts : This is for canceling all the diverts, the phone will apply to the net operator the network will respond after a while.

Call restrictions

Dial Restrictions

All calls : when start this function , can not dial out.

International calls : when start this restrictions , can not dial international call International : when start this function . Only call in foreign countries or to their local telephone

forbid incoming calls

All calls : when start this function , can not receive calls

Restrictions on roaming calls : When user use the phone outside attribution services, could no longer receive telephone.

Note : These two types of prohibited operation :

-Opening : After inputting the prohibited passwords.

- Closing function : cancel the restrictions

- Inquiries : for <sup>a</sup> limited function to the current state of the network. Cell phones will be linked to the networks, the networks will respond.

**◆** cancel restriction

Cancel restriction , and this needs the restriction passwords of network supplier

◆ change passwords

This function use for changing restriction passwords . the previous password is needed to be inputted.

#### **Call Time Display Display**

Call time display can be turned on or turn off . call time will display in the screen when turning on the function. Call time will not display in the screen when turning off the function.

Automatic redial

Automatically redial can be switched on or switched off. under switched on status ,If there is no answer when dialing out, the phone will redial automatically. Max redial is ten times.

User can not dial any other number at the same time. Press end key for canceling the redial.

Black list

In the black list, users can set up five numbers (up to 20 numbers each). Under working status, incoming call will be blocked .

#### <span id="page-26-0"></span>**12.2 Network Network Setting**

If user wants to get the following network service ,please contact network

#### supplier

#### **network choose**

Network can be set up to automatically or manually select the network (the proposed option). Choice of automatic mode, mobile phone SIM card is located under the preferred network. Use manually, it needs to choose the network and SIM cards have been registered by the same network operator may use.

#### **Favorite network**

- Add from list : show all PLMN list
- ◆ New add : newly add the priority of network use
- ◆ Change favorite network: set priority of network
- Delete : delete priority network

## <span id="page-27-0"></span>**12.3 Security setting**

This function is associated with the safe use of mobile phone and some settings.

#### **SIM Lock**

PIN needed. Setting can be done after correct pin inputted , If the SIM card under working status . PIN need to be inputted when phone switched on PUK code need to be inputted if the PIN code is wrong for three times. PUK code is used for unlocking or changing the locked PIN code. If PUK code lost, please contact the network operators

#### **Keypad Lock**

This functions can be carried out for the cell phone keypad locked / unlocked, time can be arranged for: 5 seconds, 30 seconds, 60 seconds, 5 minutes keypad will automatically locked in setting time. Standard locked mode is

"off", unlocked by pressing "\*" and then the symbol in screen

If your SIM card had this function ,you can dial Nos unlimitedly, when start this function

can not dial the Nos on fixed call list. Setting up this function needs PIN2. this function

needs the support of internet .

Note: input PIN2 when power on , donot need PIN2 when power off , if user do not want change the fixed dial status ,please switch off after setting , and then switch on .

#### **Forbidden dial :**

If SIM card had this function , user can not dial unlimitedly, when start this function , user can not dial the Numbers in fixed call list. Setting up this function needs PIN2 this function needs the support of internet

#### **Change Password Password**

Can change PIN , PIN2 and phone password

### <span id="page-28-0"></span>**12.4 Restore Restore settings**

Input password as required , click "confirm "Note: the original pass word is 1122

# <span id="page-28-1"></span>**12.5 Sound Effect**

Set up balancer of music box

# <span id="page-28-3"></span><span id="page-28-2"></span>**12.6 Scene Mode**

### **12.6.1 general mode**

Start : activate this mode

#### **Personal setting setting**

- $\bullet$  Ringtone setting : including settings for incoming call , alarm, switch on, switch off, news. Users can choose the preset rings, also can choose self edited rings.
- $\blacklozenge$  The volume button and the sound of the bell ring can be set up for 1-7 levels.
- ♦ Ringtone type

·Once: only ring once

·Ringing : continued ring

·Ascending : the ring volume will be higher and higer

◆ Note ring :

·Alert ring : need alert to note

·Wrong : note ring when there is wrong

·Internet connection ring : ring when network found

·Call connecting : ring when get connected

Answer mode :

·Random key : choose random key to answer

### <span id="page-28-4"></span>**12.6.2 Conference Conference mode**

Please refer to " general mode "

### <span id="page-29-0"></span>**12.6.3 Outdoor mode**

Please refer to " general mode "

### <span id="page-29-1"></span>**12.6.4 Indoor mode**

Please refer to " general mode "

# <span id="page-29-2"></span>**12.6.5 Earphone mode**

Connect the earphone to the phone . Please refer to " general mode " if user choose automatic answer mode , phone call be will answer automatically. Note : long press " #" key of simulate digital keypad to set or cancel mute mode .

# <span id="page-29-3"></span>**13. Bluetooth Bluetooth**

Please refer to " general mode " Bluetooth mode will automatically be ready when using bluetooth

### <span id="page-29-4"></span>**13.1 active bluetooth bluetooth**

switch on,make bluetooth to be working status.

# <span id="page-29-5"></span>**13.2 searching searching hand free**

Search for other Bluetooth equipment ,finish searching the new Bluetooth equipment, choose the one you would like to link to, choose "connect" input Bluetooth password (confirm the passwords of the Bluetooth setting which you would like to choose ,the original passwords are "0000"),if the password is right, the handset will prompt connect or not, choose "yes", turn back to Bluetooth menu,Bluetooth icons are displayed at standby scene. choose "NO" , quit connecting of Bluetooth.

# <span id="page-29-6"></span>**13.3 my equipment equipment**

My equipment means the equipment that has been connected to the mobile phone.

.3.1 link to the mobile phone.

- 3.1.1 Earphone equipment service ,choose Bluetooth earphone service.
- 3.1.2 Hand free equipment service: choose other Bluetooth setting service.
- 3.3.2 Equipment name: change used equipment name
- 3.3.3 Delete : delete used equipment one by one

3.3.4 Delete all : delete all the used equipment.

3.3.5 Service records: display used equipment.

3.3.6 New equipment searching :search new Bluetooth settings

### <span id="page-30-0"></span>**13.4 Connection equipment**

Equipment that is being used.

# <span id="page-30-1"></span>**13.5 Settings**

 $3.5.1$  Phone could be searched : switch on this equipment the phone could be searched by other Bluetooth equipment.

3.5.2 Name of the phone: change the displayed name of the phone.

3.5.3 Certification demand: when switch on , the other setting searches this setting for accepting the equipment must be confirmed by this setting.

3.5.4 Voice trial setting

3.5.4.1 Keep in hand

3.5.4.2 Transfer to hand free equipment

3.5.5 file transfer setting

3.5.5.1 Share contents: transfer datum of contents

3.5.5.2 Power restriction of contents

3.5.5.2.1 Read and keep(the other setting can read or keep files of this setting freely)

3.5.5.2.2 Only for read(the other setting only can read the file of this setting)

### <span id="page-30-2"></span>**13.6 My Bluetooth**

Display all detailed information of this setting. Agenda :

#### <span id="page-30-3"></span>**Agenda 1: simple fault eliminate**

If the mobile found abnormal , please restore to original settings , and read the following method if the problem can not resolved ,please contact seller or service person.

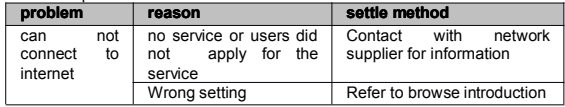

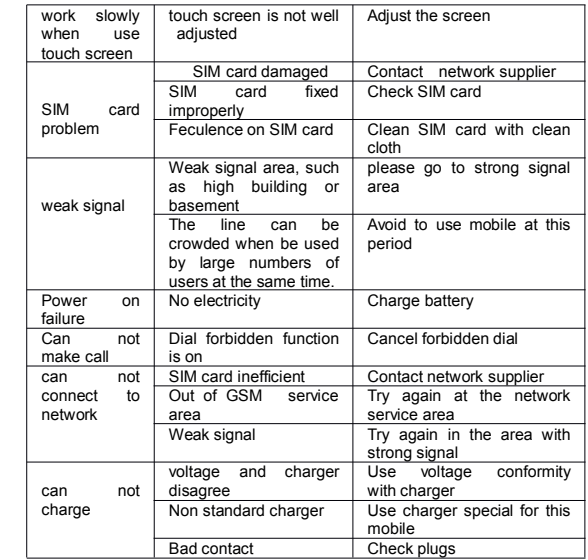

#### **Hand free accessories accessories**

Earphone and bluetooth

Traveling charger<br>For the charging in your journey , please use specialized fittings